## **Presentie en absentie bij een Online les**

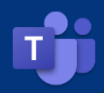

## **Presentie- en Absentielijst**

Bij het geven van een online les is het nog steeds belangrijk dat je de presentie en absentie van de leerlingen en studenten registreert. Wanneer je een online les in Teams verzorgt kun je een presentielijst van alle deelnemers, inclusief start- en eindtijd, uitdraaien. Dit is enkel mogelijk wanneer de vergadering nog actief is. Daarnaast is het belangrijk om te weten dat alleen de organisator de lijst kan uitdraaien. De presentielijst in Teams is beschikbaar zolang de vergadering **actief** is. Heb jij, als organisator, de **vergadering afgesloten dan is het niet meer mogelijk de lijst uit te draaien.** 

De officiële registratie van de presentie/ absentie gebeurt in PARS of Magister.

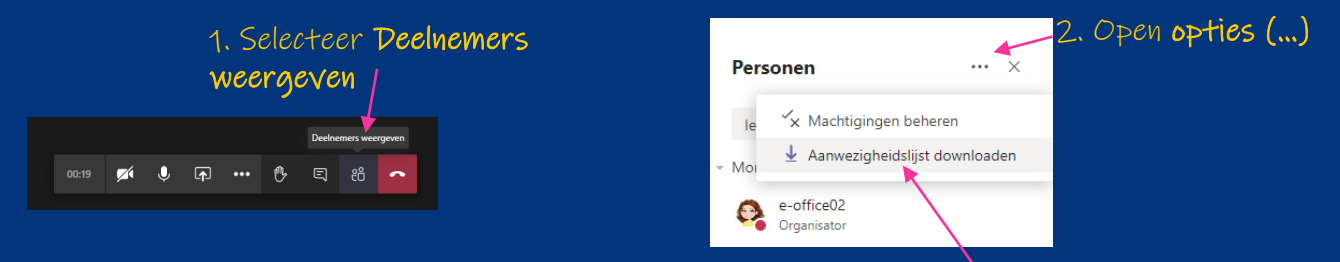

LET OP: ALLEEN MOGELIJK ZOLANG DE VERGADERING NOG ACTIEF IS!

3. Selecteer Aanwezigheidslijst downloaden. Een CSV bestand wordt in jouw map Downloads opgeslagen. Je kunt dit bestand nu openen met Excel.